New for the 2021/22 school year, *ALL STUDENT RECORDS* will need to be reviewed digitally through Parentvue. This will include updating student or family information, signing our annual concussion form and signing the technology agreement. Switching to a digital form review will allow you to have more control over your student's information and allow for much faster processing times.

Parentvue may be accessed by visiting NVPS.net and clicking the top white ["Parentvue](https://spportal.westmihosting.com/nvps_pxp/PXP2_Login.aspx) & [Studentvue](https://spportal.westmihosting.com/nvps_pxp/PXP2_Login.aspx) Access" link or the Parentvue app is available in both the Apple and Play stores.

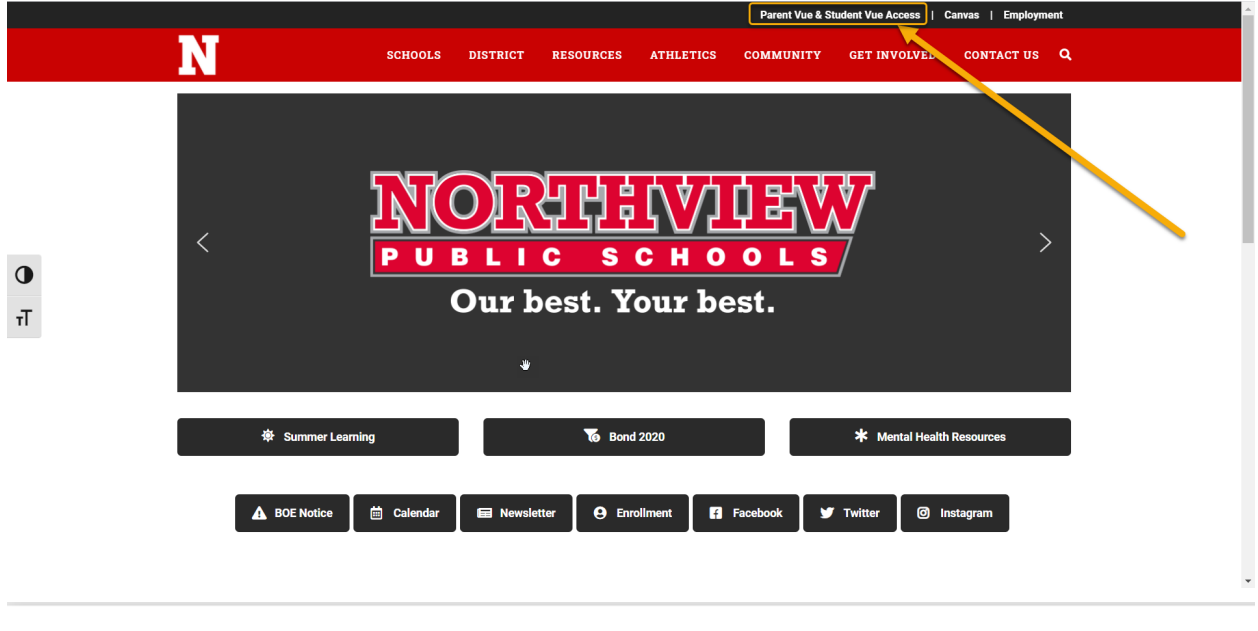

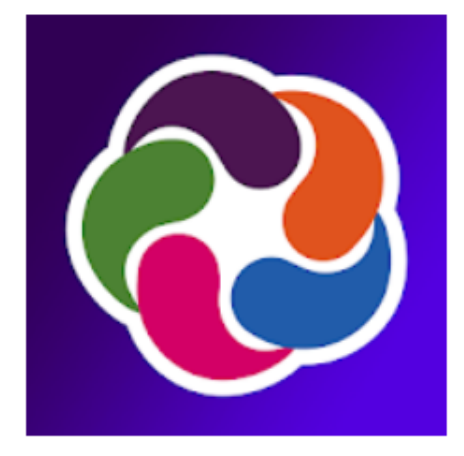

## ParentVUE

**Edupoint Education Systems Education** 

E Everyone

**O** This app is available for some of your devices

E Add to Wishlist

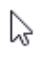

Reviewing information for returning students -

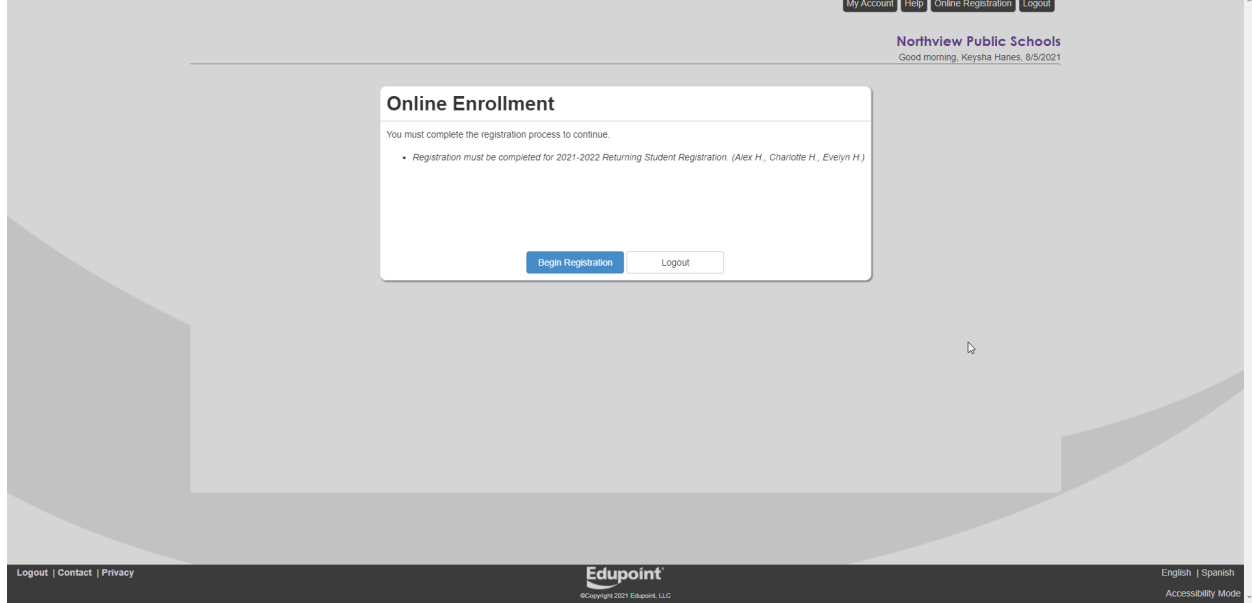

Login to Parentvue and it will direct you to begin a registration.

Select "2021-2022 Returning Student Registration"

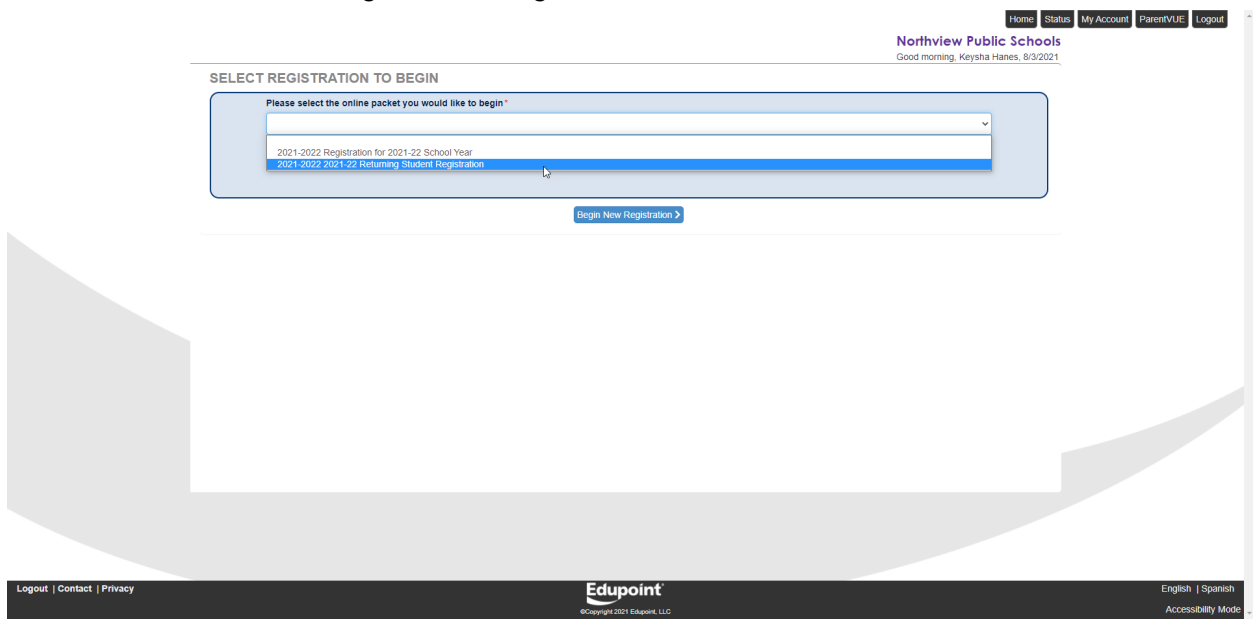

You will then begin the registration process, it is self guided and will allow you to make necessary changes to your student's information. You will be completing the registration for all currently enrolled students.

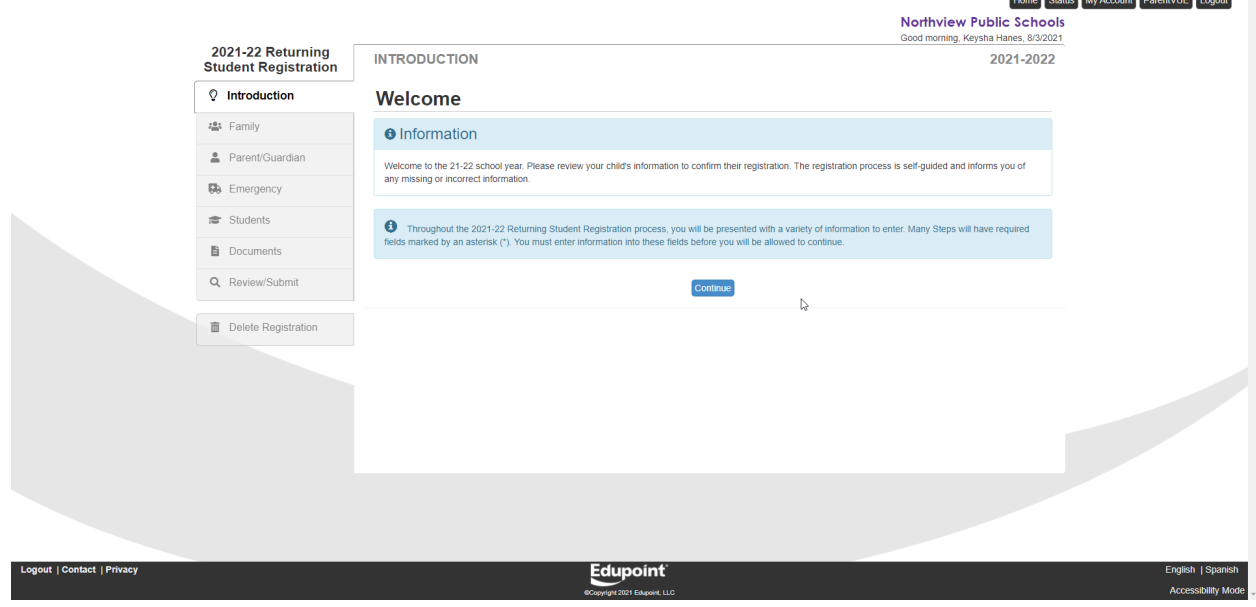

## FAQ's

If I had a Parentvue account last year, do I need to create a new account this year?

● No, Parentvue accounts will follow you throughout your student's academic career in Northview. The same login information will continue to be used.

What should I do if I do not have a Parentvue account or an activation key?

● Please contact your student's school office for a new activation key. Only parents with educational rights may be given access to Parentvue.

What should I do if I know I have an account and username but have forgotten my password?

● In the app, you may click "Forgot Password" to reset your Parentvue password. This feature is unfortunately not currently available in the web version and you will need to contact either your school office or [techsupport@nvps.net](mailto:techsupport@nvps.net) to have it reset.

What steps do I take if one of my students is showing in Parentvue but I am missing a sibling?

• Please contact Northview's central office at  $(616)$  [363-6861](https://www.google.com/search?q=northview+public+schools&rlz=1C1GCEA_enUS930US930&oq=northview+pub&aqs=chrome.0.0i355i512j46i175i199i512j0i512l3j69i61l3.2714j0j7&sourceid=chrome&ie=UTF-8&safe=active&ssui=on#) to have your students merged.